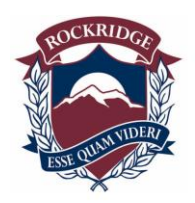

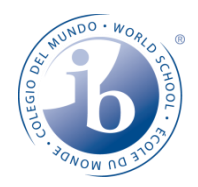

## **Rockridge Parent Portal Information**

On Wednesday, October 23<sup>rd</sup> your child's Interim Report will be published to the MyEducation BC Parent Portal. In future reporting periods, the Portal will be used to access report cards. The information below will assist you in viewing your child's report card(s) once it is published.

**Parents of Returning Rockridge Students:** Please log on to your account and update your password as required. If you have forgot your USER ID please check your email inbox for an email from account such as [sysop@myeducation.gov.bc.ca](mailto:sysop@myeducation.gov.bc.ca) or [admin@myeducation.gov.bc.ca](mailto:admin@myeducation.gov.bc.ca)  to find your USER ID. If you have forgotten your password click the 'I forgot my password' function for self-help to reset your password.

**Parents of NEW Rockridge Students:** You will receive an email from a sysop or systemadmin account such as [sysop@myeducation.gov.bc.ca.](mailto:sysop@myeducation.gov.bc.ca) with a computer generated unique MyEdBC Parent Portal Username and Login and containing the dialogue box below. You may need to check your SPAM folder for this email.

## **Accessing the MyEducation parent Portal**

- Login in site:<https://www.myeducation.gov.bc.ca/aspen/logon.do>
- You CANNOT copy and paste the ID or Password
- Change your temporary password to a personalized one.
	- o Minimum 8 characters, maximum 14.
	- o At least 1 lower case and 1 uppercase
	- $\circ$  At least 1 number and one symbol \$, # or  $\overline{\phantom{a}}$
	- o Please write down your password and recovery question/answer for your records. *You will have to reset your password every 90 days.*
- Set security preferences to allow you to change passwords and access your account if you forget your password.

When report cards are published to the Portal, they will be accessible in the Published Reports field as PDF's which can be viewed, printed or saved. We recommend saving a copy of the PDF for future reference.

*If you are having any problems with your login, please contact Vice Principal Garth Thomson at [gthomson@wvschools.ca](mailto:gthomson@wvschools.ca)*

## **Step by Step Visual Instructions**

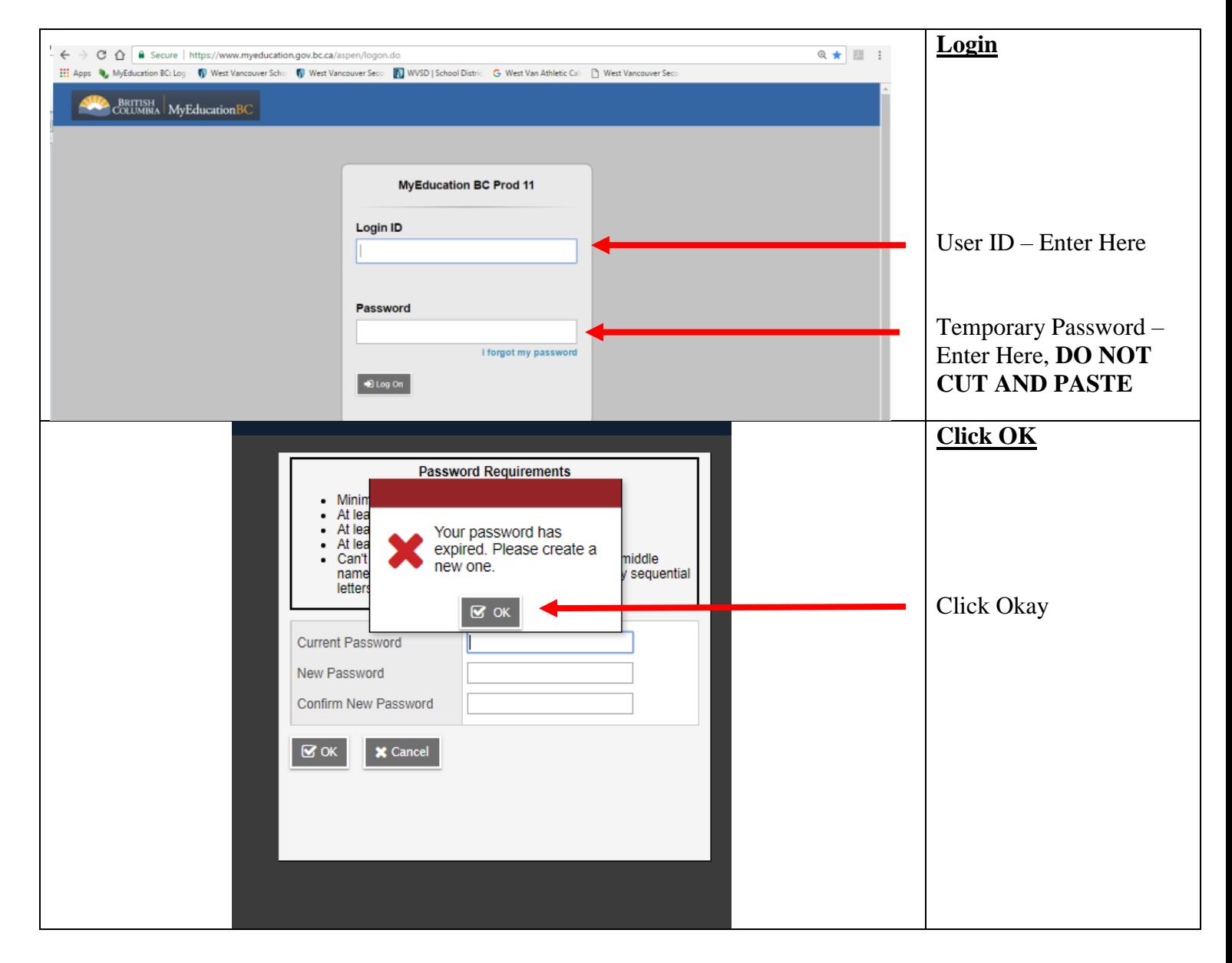

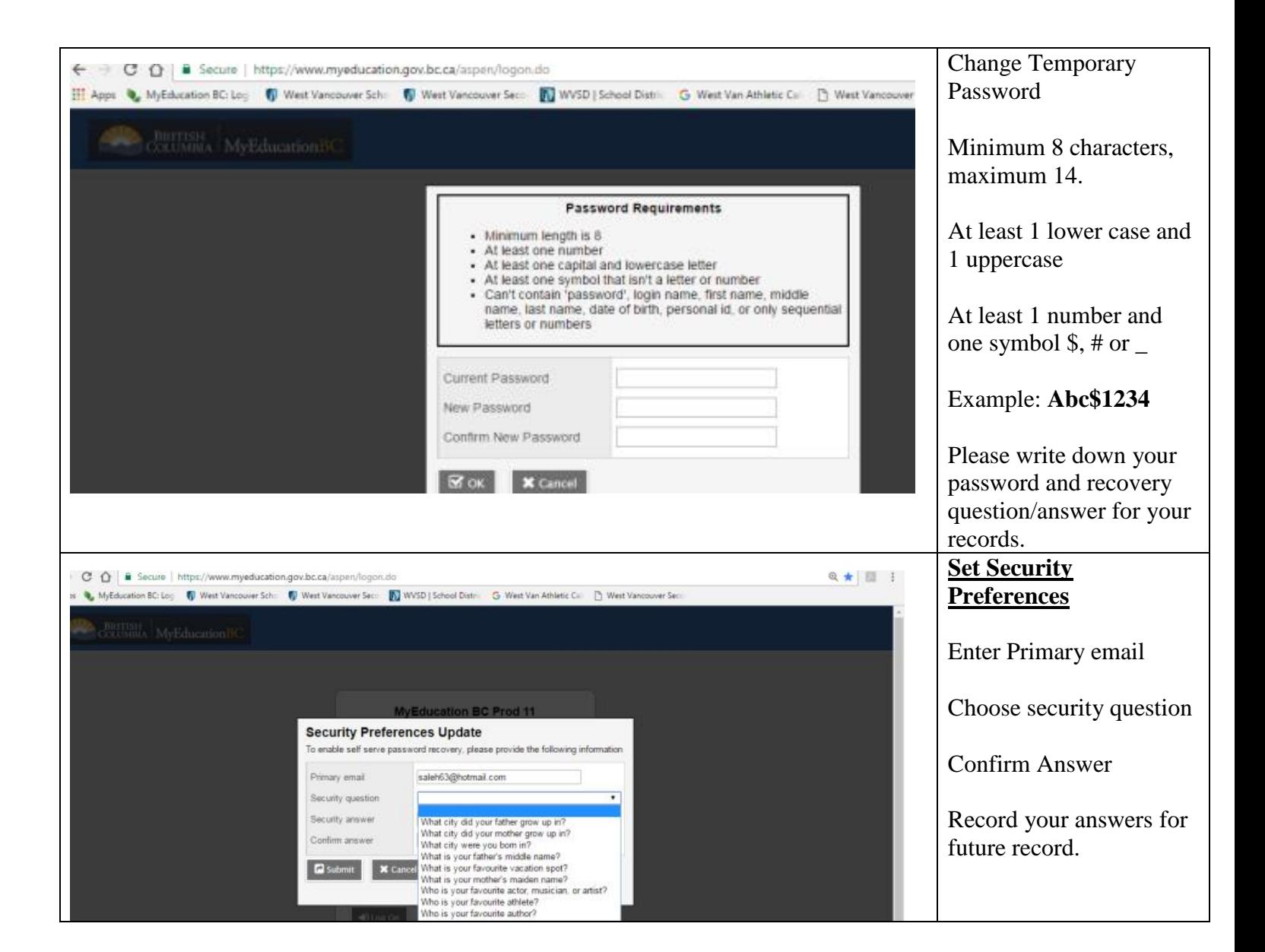

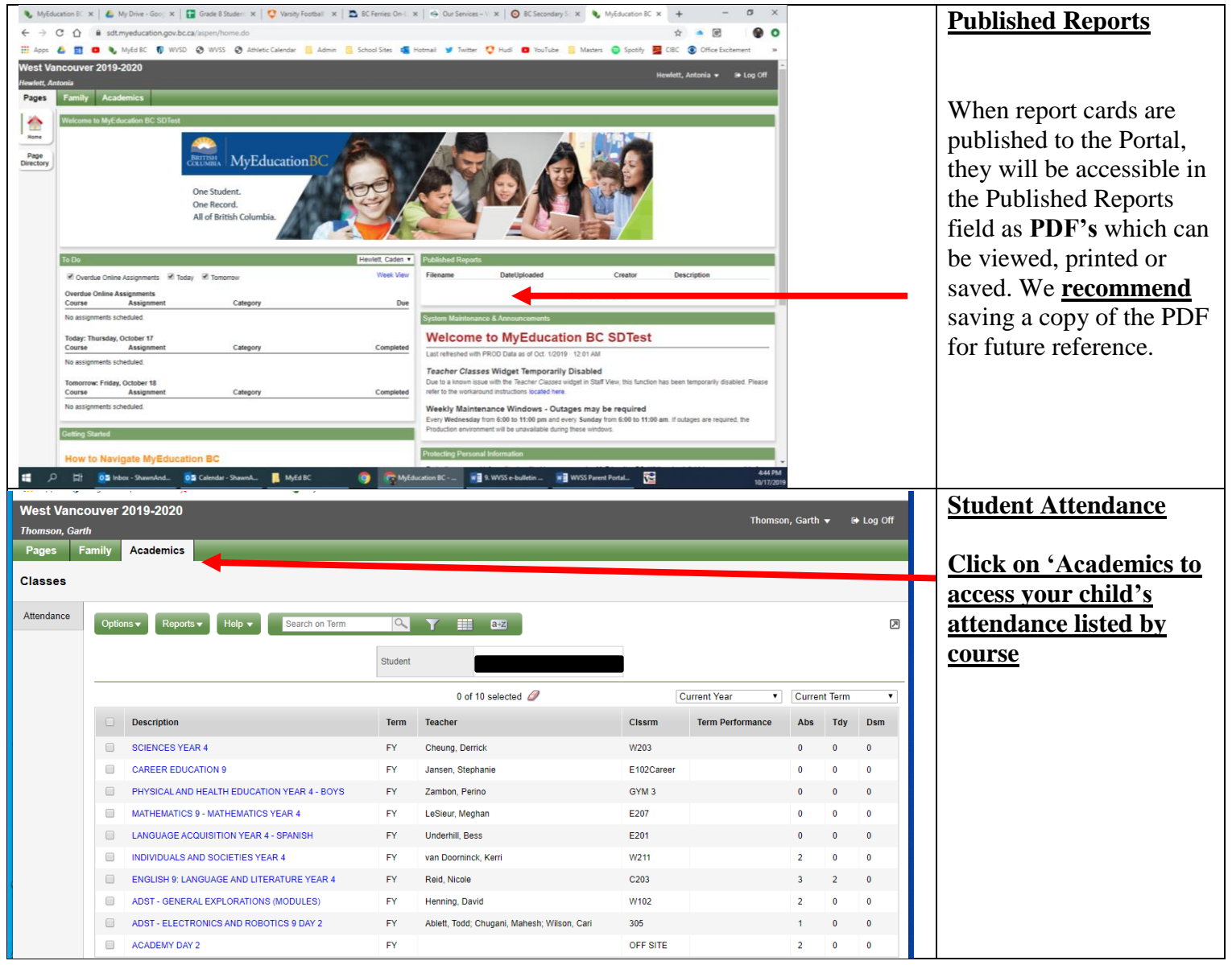